# 九州大学

No. 507

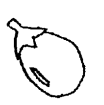

大型計算機センターニュース

ぃ1994. 8. 25

福岡市東区箱崎六丁目10番1号 九州大学大型計算機センター

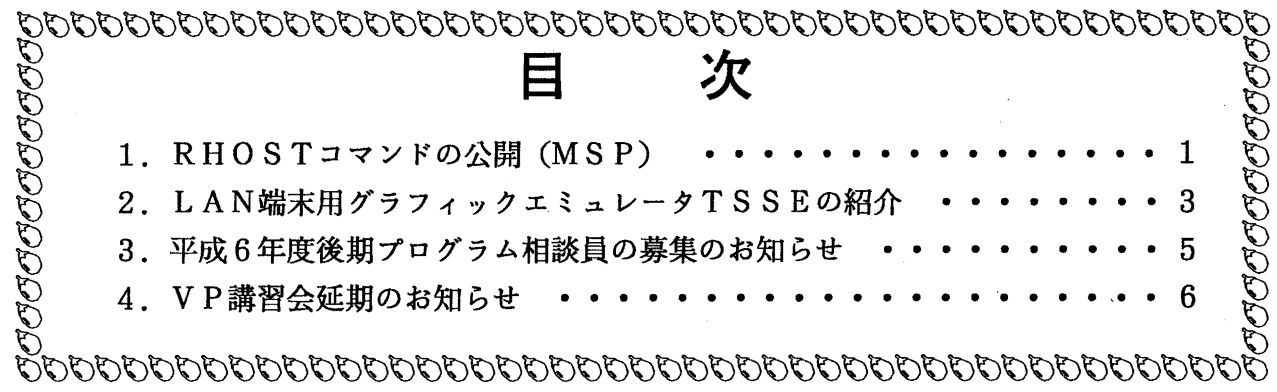

## 1. RHOSTコマンドの公開 (MSP)

8月1日(月)から、MSPのRサーバ (rsh, rcp, rexecなど)を使用する際の支援 機能としてRHOSTコマンドを公開しています. MSPのRサーバは、ワークステーションなどの クライアントホストから要求されたコマンド実行 (rs h),ファイルコピー (rC P :新規公開) などをMSPのTSSに実行依頼する仲介機能を提供します.実行依頼を受けたTSSは利用資格の 認証のため,クライアントホストに対してパスワードを要求します.一方, R系コマンドはセキュリ ティの観点から,ネットワーク上に'パスワードを流さないという思想の元に, トラステッドホストと いう概念を導入して利用者の認証を行います. UNIXでは,利用を許す特定のリモートホスト名と そのユーザ名をSHOME/.rhostsというファイルに記述することでこれを実現しています. MSPのRサ ーバには、トラステッドホストという概念がないためにRサーバとしては不完全なものです. そこで, 本センターでは,これを補完するために,\$HOME/.rhostsファイルに相当する機能をRHOSTコマン ドで実現しています. このことにより、会まで利用できていたパスワード間い合わせ方式のrshは利用 できなくなっていますので、ご注意下さい...

1. コマンド形式

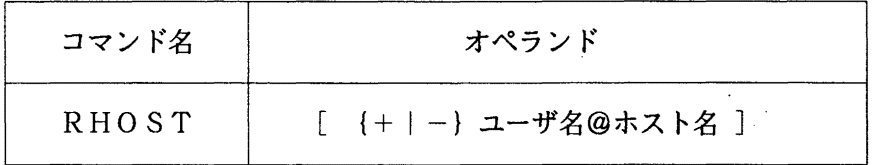

オペランドの説明

+ユーザ名@ホスト名: 指定ユーザをアクセス許可リストに登録する. ーユーザ名@ホスト名:指定ユーザをアクセス許可リストから削除する. ホスト名: クライアントホストのIPアドレスまたはドメイン名.

ユーザ名: クライアントホストに登録済みのlogin名. 英字の大文字, 小文字は区別されます. オペランドを省略するとアクセス許可リストを表示する.

2. 使用例

• kyu-ccおよび planet.geo.kyushu-u.ac.jpをトラステッドホストとしてアクセス許可リストに登 録する.

**READY** 

RHOST +a79999a@kyu-cc

added a79999a@kyu-cc.cc.kyushu-u.ac. jp. (133.5.9.1) **READY** 

RHOST +taro@p|anet. geo. kyushu-u. ac. jp

added taro@planet.geo.kyushu-u.ac.jp.(133.5. 166. 1) **READY** 

```
・kyu-cc から MSP の state コマンドを実行する.<br>kyu-cc% <u>rsh_kyu-msp_-1_a79999a_state</u>
```
TIME=l6.22.39 DATE=94.08.0l TSS USER 0023

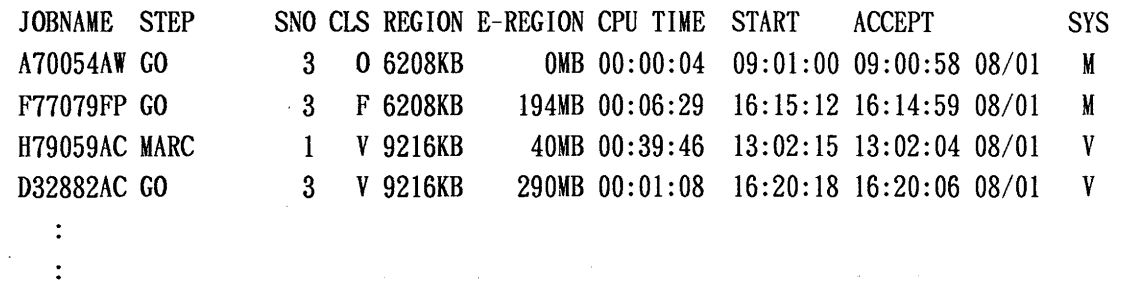

 $kvu-cc%$ 

- kyu-cc のファイル test.f を MSP のデータセット TEST.FORT にコピーする. kyu-cc% rcp test. f a79999a@kyu-msp:test. fort
- ·MSP の日本語データセット JEF.TEXT を euc 漢字コードに変換し, kyu-cc のファイル euc.txt に コピーする(網掛け部分はコード変換識別子). kyu-cc% rcp a79999a@kyu-msp:u-jef. text euc. txt
- ·MSP の日本語データセット JEF.TEXT をシフトJIS漢字コードに変換し, planet のファイル sj. txt にコピーする(網掛け部分はコード変換識別子). planet% rcp a79999a@kyu-msp:s-jef.text sj.txt

使用上の注意

- ・アクセス許可リストに登録できるトラステッドホストは最大5ホストです.
- ・転送データは JEF-EUCのコード変換が採用されます. EUC以外のリモートホストの場合に - はコード変換識別子が指定できます.コード変換識別子は以下の 4 種類が用意されています.

u - : JEF-EUC変換

No.  $507 -2 -$ 

- s-<br>
: JEF-シフトJIS変換
- 7- : JEF-78年JIS変換
- $8 : J E F 83 4 J I S$ 変換
- ・r s hの場合にはコマンド名の前に付加します (st コマンドは u-st や s-st と記述します).
- r c pの場合にはMSPのデータセット名の前に付加します (a.data は u-a.data や s-a.data と 記述します).
- ·u-abc.data や s-123.fort のように, コード変換識別子と区別できないデータセット名は,完全修 飾データセット名で記述する必要があります. その場合,完全名を表す引用符(')はクライアント ホスト (cshの場合)で処理されないようバックスラッシュ(\)を前置します (a79999a.u-abc. data は\'a79999a.u-abc.data\' や u-\'a79999a.u-abc.data\'と記述します).
- ・MSP ヘファイルをコピーする場合, MSP にデータセットが存在すれば上書きされます. 新規の場合 は可変長形式のデータセットとしてコビーされます.
- ・標準形式の FORTRAN プログラムを MSP にコピーして実行する場合は, 予め固定長形式のデータセ ットを用意しておき,それにコピーすることをお勧めします. もし可変長形式のデータセットにコ ピーした場合は MSP の COPY コマンドで固定長形式にコピーし直してから実行して下さい. COPY VB.FORT FB.FORT NON RECFM(FB) LRECL(80) BLKSIZE(23440)
- ・自由形式の FORTRAN プログラムを MSP にコピーして実行する場合は, コピー後 MSP の COPY コマ ンドで可変長形式行番号付きデータセットにコピーし直してから実行して下さい.
	- COPY NONUM. FORT NUM. FORT NON NUM2(1 8) RECFM(VB) LRECL(255) BLKSIZE(23440)

(ネットワーク掛 内線 25 4 3)

#### 2. LAN端末用グラフィックエミュレータTSSEの紹介

新社会資本整備事業で,大学のキャンパスネットワークの整備が急速に進んでおり,自分の研究室 からLAN経由で本センターを利用している利用者も増加しています. KITEが1994年3月1 8日に完成し,本学も本格的なキャンパスネットワークの環境が整いました. パソコンをLAN端末 にすることでftp (ファイル転送)やtelnet (端末機能)がKITEを経由して高速利用で きます

しかし,従来の電話回線や学内低速回線で利用できていた,パソコン端末でのグラフィック表示は 市販のLAN製品ではサポートされておらず,グラフィック利用者のLAN利用の1つの障壁となっ ています.そこで,この問題を解決してくれる, LAN端末からでもグラフィック表示ができる端末 エミュレータTSSEを紹介します.

TSSEは長崎大学工学部の修行稔氏が作成されたLAN対応端末エミュレータで、無手順端末用 に同氏が作成したTSS. COMをベースにしております. したがって、グラフィック表示やPFD フルスクリーンのほかログ採集などT SS. COMの機能を全て継承しています

#### 1. 動作環境

アライドテレシス社の TCP/IPドライバ (PC/TCPまたは SLIM/TCP) を利用した PC98シリーズのLAN端末環境

- 2. 端末エミュレータの入手方法 (ftpで入手します)
	- 1) PC/TCPご利用の場合

a:\'>mkdir tsse  $a:Y>cd$  pctcp 端末エミュレータ関連ファイルのディレクトリ作成

PCTCPのFTPでMSPに接続 a:  $Y<sub>bc</sub>top>ftp$  133. 5. 9. 2 (username):a79999a MSPのユーザ名 password: MSPのパスワード バイナリ転送モードにする ftp>binary  $ftp>cd$  /lib/pds PDS格納ディレクトリを指定 ftp>get tssea a:¥tsse¥tssea. exe 自己凍結したファイルをコピー ftp>bye FTPを終了 TSSEディレクトリに移行 a:¥pctcp>cd ¥tsse a:¥tsse>tssea. exe TSSEの自己解凍 端末エミュレータ関連ファイルが作成される  $\bullet$ a:¥tsse>copy hosts ¥pctcp¥hosts ホスト定義ファイルのコピー 2) SLIM/TCPご利用の場合 a:¥>mkdir stsse 端末エミュレータ関連ファイルのディレクトリ作成  $a:\nmid \nmid$ cd slimtcp a: $Y\text{slimtop}\rightarrow$ sftp 133. 5. 9. 2 SLIMTCPのFTPでMSPに接続 MSPのユーザ名 (username):a79999a password: MSPのパスワード バイナリ転送モテドにする ftp>binary  $ftp>cd$  /  $lib/pds$ PDS格納ディレクトリを指定 自己凍結したファイルをコピー ftp>get stssea a:¥stsse¥stssea.exe ftp>bye FTPを終了 a:¥slimtcp>cd ¥stsse STSSEディレクトリに移行 a:¥stsse>stssea.exe STSSEの自己解凍  $\cdot$ 端末エミュレータ関連ファイルが作成される  $\bullet$ a:¥stsse>copy hosts ¥slimtcp¥hosts ホスト定義ファイルのコビー 3. 使用例 a:¥tsse>key tsseth\_v. tbl MSPのファンクションキー設定ファイル SLIM/TCPの場合は (a:¥stsse>stsse /h/i133.5.9.2) a: ¥tsse>tsse /h/ i 133. 5. 9. 2 PLEASE KEY IN "TERMINAL TYPE" (E: END. %X:XTERM6683. NULL: HELP) ---> \*\*\* TERMINAL TYPE LIST BEGIN \*\*\*<br>1. VT#TTY 2. VT#TTYJ 3. VT#9526 1. VT#TTY 2. VT#TTYJ<br>6. SUN#9526 7. NEWS9526 4. VT#6650 5. VT#6650S 7. NEWS9526 8. G15#6650<br>2. NEWS6650 13. OPENWIN 9. FMR#6650<br>14. MSWIN 11. SUN#6650 12. NEWS6650 15. MSWIN#S 16. MSWIN#J \*\*\* TERMINAL TYPE LIST END \*\*\* PLEASE KEY IN "TERMINAL TYPE" (E:END,%X:XTERM6683,NULL:HELP) ---> 10 (TTYを必ず選択する) ENTER USERID-A79999A PASSWORD? **READY** ・テクトロ用グラフィックアプリケーションの利用

・作業の履歴採集

No. 507  $-4$  -

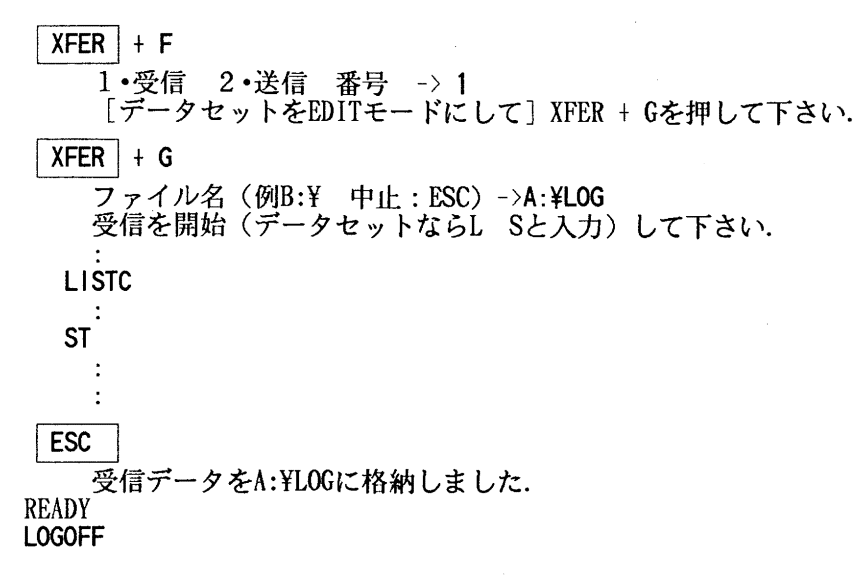

a:¥tsse>

詳細は、端末エミュレータ関連ファイルのREADMEもしくは、センター広報Vol.26, No. 2, 1993: 端末エミュレータ T S S E v 5.00 - T S S. C O M改訂·イーサネット対応をご覧下 さい.

(ネットワーク掛 内線 25 4 3)

### 5. 平成 6年度後期プログラム相談員の募集のお知らせ

当センターでは,下記の要領でプログラム相談員を若干名募集しますので,意欲のある方は, どしどし応募くださいまた,留学生の方も歓迎いたします. なお,詳細は共同利用掛にお尋ねください.

記

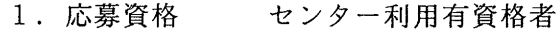

- 2. 内 容 ユーザに対する助言,技術指導等
- 3. 担当時間 週1回 (2時間)
- 4. 任 平成 6 年 1 0 月 ~ 平成 7 年 3 月 期
- 5. 典 指導用計算機時間 (60分)
	- 富士通マニュアル一定限度まで無償配布
- 6. 申込期限 9月14日 (水)まで
- 7. 申込み先 九州大学大型計算機センター 共同利用掛(内線2515)

## 4. VP講習会延期のお知らせ

9月14日(水), 9月20日(火)に予定していました標記講習会は都合により延期します. 詳細については,センターニュースでお知らせする予定です.

 $\mathcal{A}^{\text{out}}$ 

(ライブラリ室 内線 25 0 9)

 $\mathbf{v}$